## **3 Dados experimentais**

## **3.1. Sistema de medidas**

Os dados experimentais utilizados na presente pesquisa são amostras do nível de sinal recebido por receptores de rádio de enlaces terrestres e registros dos instantes de tempo em que a caçamba de um pluviômetro atingiu sua capacidade máxima de armazenamento de água da chuva.

Estes dados fazem parte de um conjunto de dados coletados em diversos pontos do país que incluem enlaces terrestres comerciais e receptores de *beacon* do Cetuc localizados conforme ilustrado na Figura 3.1.

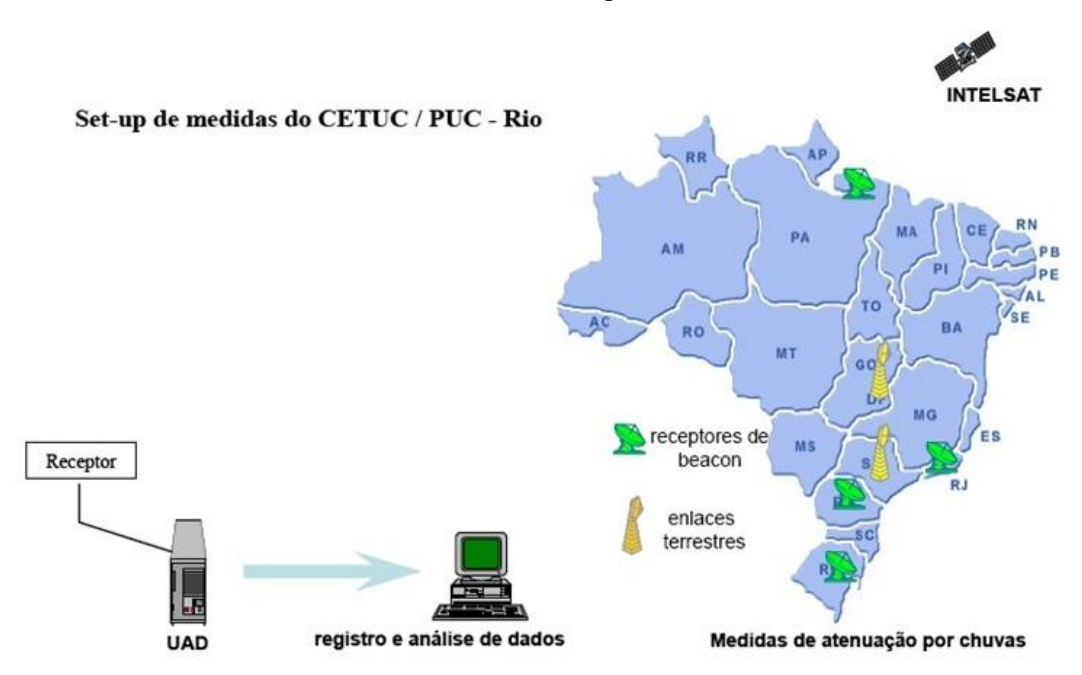

Figura 3.1 – Sistema de aquisição de dados do Cetuc [15]

O sistema de aquisição de dados é composto por pluviômetros, unidades de aquisição de dados (UAD) e microcomputadores.

A UAD é um microcomputador dedicado que permite o registro de tensões analógicas obtidas do controle automático de ganho de receptores (tensão do CAG) e do valor da taxa de precipitação de chuva registrada num pluviômetro. As tensões do CAG são amostradas e digitalizadas [15].

Os pluviômetros do sistema são do tipo caçamba basculante. Cada um tem uma área de coleta de 800 cm<sup>2</sup> e a caçamba pode armazenar um volume de água de até 8 ml, correspondente a uma altura de chuva de 0,1 mm. A cada vez que o volume máximo é coletado, a caçamba muda de posição. A mudança de posição da caçamba aciona um relé que gera um pulso de tensão. A taxa de precipitação média durante cada intervalo de tempo entre pulsos é obtida dividindo-se 0,1 mm pela duração do intervalo. Taxas máximas de geração de "transição" pelo dispositivo são da ordem de 0,5 Hz que equivalem a uma taxa de chuvas e 180 mm/h. Os dados armazenados são a data e o horário (hora, minuto e segundo) de ocorrência de cada pulso de tensão gerado pelo pluviômetro [16].

As informações são enviadas pela UAD para o microcomputador através de interface serial. O microcomputador gerencia os dados recebidos e grava em disco arquivos horários com dados de potência recebida e arquivos diários de dados relacionados com a precipitação pluviométrica.

## **3.2. Distribuição geográfica dos enlaces**

Para realizar a análise da atenuação por chuva em enlaces terrestres localizados em uma região tropical foram escolhidos os dados dos enlaces localizados na região metropolitana de São Paulo.

A coleta dos dados ocorreu na década de 90 em um prédio da empresa Embratel na Rua dos Ingleses (RIS), região central da cidade de São Paulo, para onde convergem cinco enlaces comerciais.

Os enlaces são designados neste trabalho como Bradesco, Cenesp15, Scania, Barueri e Paranapiacaba e seus parâmetros estão apresentados na Tabela 3.1 em conjunto com as características geográficas dos enlaces [17, 18]. O ângulo do enlace é medido na direção anti-horária em relação a uma linha que aponta no sentido leste.

Os valores da latitude e da longitude da estação para onde os enlaces terrestres convergem (RIS) são, respectivamente, 23º33'17"S e 46º38'05"W.

A Figura 3.2 apresenta uma ilustração da distribuição geográfica dos enlaces indicando a localização de diversos municípios da região metropolitana de SP.

| Característica                            | <b>Bradesco</b> | Cenesp15 | Scania | Barueri | Paranapiacaba |
|-------------------------------------------|-----------------|----------|--------|---------|---------------|
| Frequência (GHz)                          | 14,55           | 14,55    | 14,50  | 14,53   | 14,52         |
| Polarização                               | H               | H        | V      | V       | H             |
| Taxa de amostragem<br>$\cos$ dados $(Hz)$ | 0,1             | 0,1      | 0,1    | 0,1     | 1,0           |
| Distância (km)                            | 12,79           | 12,78    | 18,38  | 21,69   | 42,99         |
| Angulo em relação<br>ao leste (graus)     | 171,1           | 229,5    | 294,7  | 159,4   | 323,3         |

Tabela 3.1 – Características dos enlaces terrestres

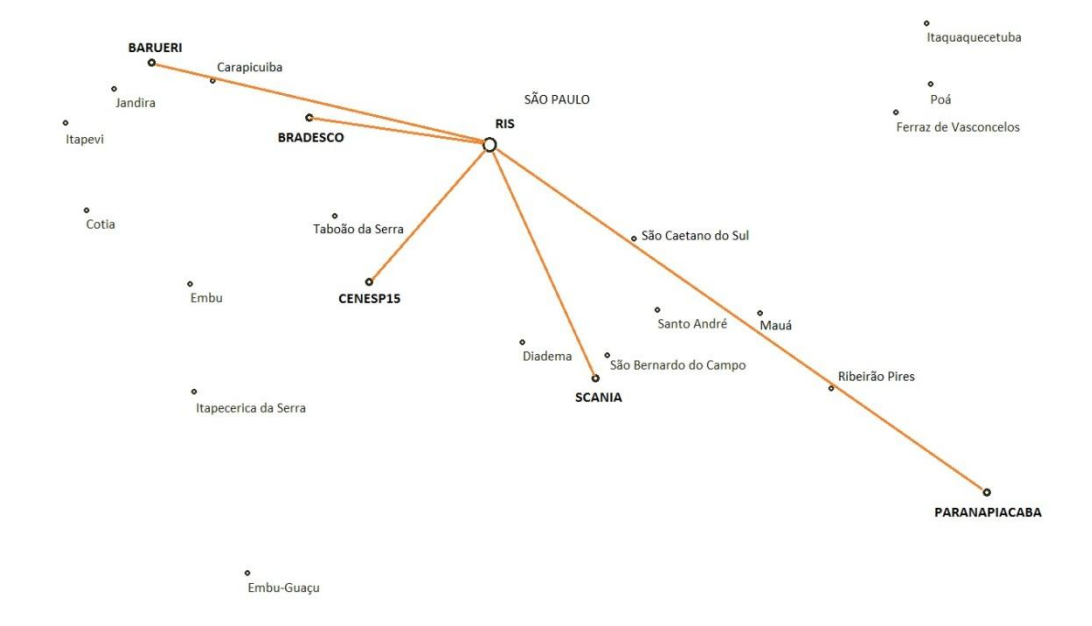

Figura 3.2 – Distribuição geográfica dos enlaces terrestres

## **3.3. Seleção e pré-processamento dos dados**

O período total de coleta dos dados dos enlaces terrestres em São Paulo foi de fevereiro de 1994 a agosto de 1997, mas nem todos os enlaces estiveram instalados durante todo este período. Além disto, diversas vezes eles ficaram fora de operação por problemas técnicos ou para manutenções preventivas. Sendo assim, antes de realizar o tratamento dos dados foi feito uma análise preliminar dos dados armazenados com o objetivo de identificar os períodos de tempo contínuos que contém a maior quantidade de dados para cada enlace. Para que as

variações sazonais da incidência de chuva que ocorrem durante o período de um ano sejam levadas em consideração nas análises, foram buscados sempre períodos de tempo múltiplos de um ano. Considerando esta especificação, foram selecionados os dados dos seguintes períodos:

- Bradesco: 01/09/1995 a 31/08/1997
- Cenesp15: 01/04/1995 a 31/03/1997
- Scania: 01/09/1995 a 31/08/1996
- Barueri: 01/04/1994 a 31/03/1995
- Paranapiacaba: 01/04/1995 a 31/03/1997

A Figura 3.3 ilustra os períodos dos dados analisados.

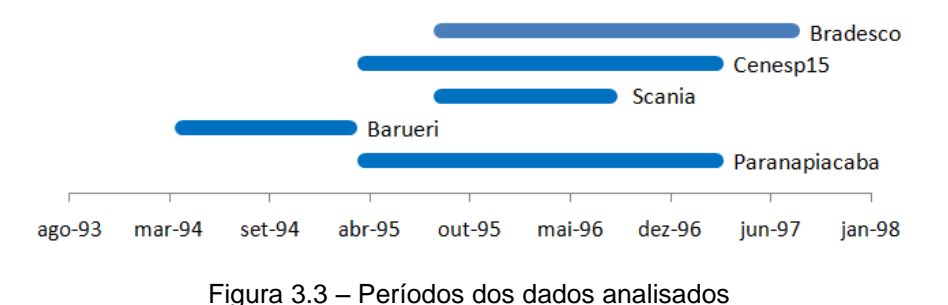

Os dados brutos de nível de sinal recebido são apresentados em unidades de UAD. Cada enlace tem uma curva de calibração obtida durante a sua instalação e ajustada através de polinômio que permite converter os valores destes dados em dBm. Antes de serem convertidos, entretanto, os dados brutos precisam ser editados para que dados espúrios que tenham sido registrados sejam excluídos e não tenham influência nas análises estatísticas a serem realizadas. São classificados como dados espúrios aqueles cujos gráficos apresentam descontinuidades como ausência de dados, saturações ou mudanças de nível de referência.

A edição dos dados é realizada através de programas específicos que foram desenvolvidos para o Matlab por Rodrigues [09] e adaptados para as características específicas deste trabalho.

As Figuras 3.4 e 3.5 apresentam exemplos de edição. Nos casos mostrados, ocorrem variações no nível de sinal recebido durante a madrugada e início da manhã, períodos em que não foi registrada a ocorrência de chuva pelo pluviômetro, informação que foi verificada nos arquivos de dados específicos.

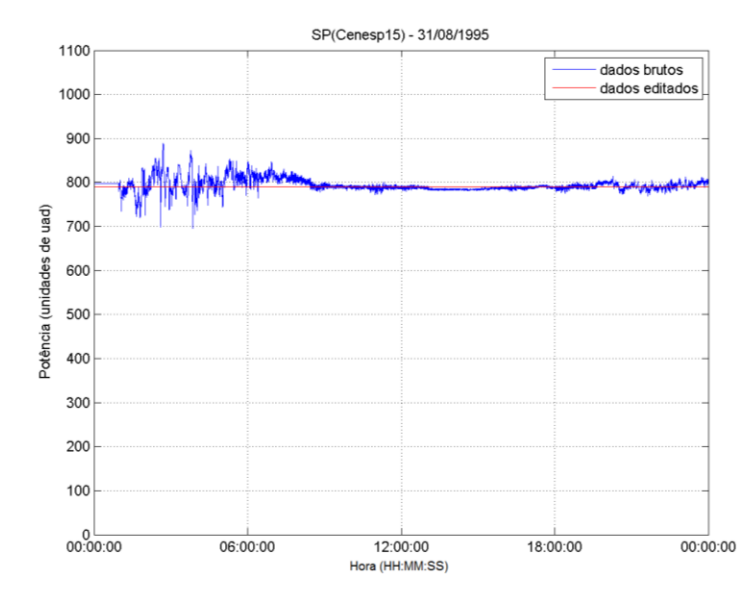

Figura 3.4 – Edição de série temporal de potência (exemplo 1)

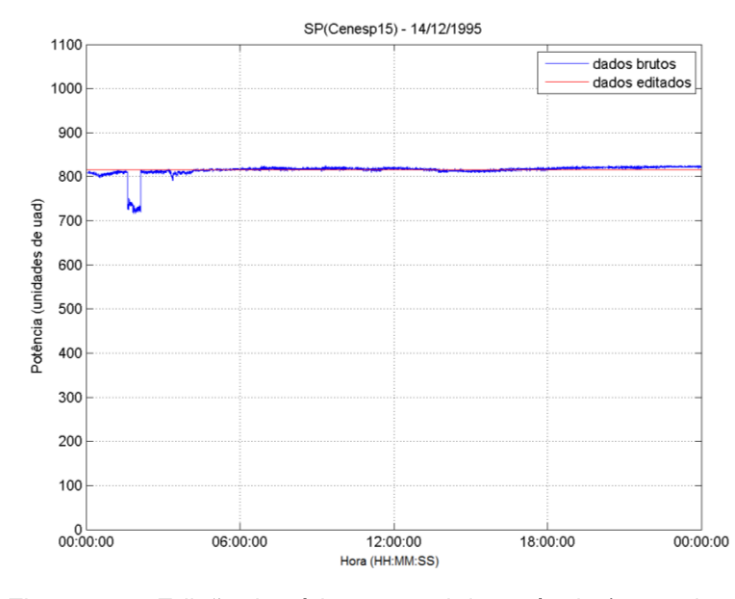

Figura 3.5 – Edição de série temporal de potência (exemplo 2)

O tipo de variação ocorrida no sinal apresentado no primeiro exemplo é comum de ser observado no conjunto de dados no mesmo horário durante o período anual de seca e pode ser causado por variações no índice de refração da atmosfera. O segundo exemplo mostra descontinuidades no nível de sinal registrado. Em ambos os casos a edição corrigiu o nível do sinal eliminando as variações.

Variações de 100 unidades de UAD no nível de sinal recebido, por exemplo, podem indicar atenuações superiores a 6 dB. Sendo assim, se variações indevidas desta intensidade não forem corrigidas, a análise dos dados ficará totalmente comprometida.

Ocorrem também casos em que existem descontinuidades no nível do sinal, como a que está mostrada na Figura 3.6, durante um período de tempo em que foi registrada a ocorrência de chuva nos arquivos específicos de dados. Em casos como este os dados foram simplesmente excluídos.

No exemplo mostrado na Figura 3.6 a variação do nível de sinal recebido que ocorreu um pouco depois de 12:00 Hs foi excluída dos dados.

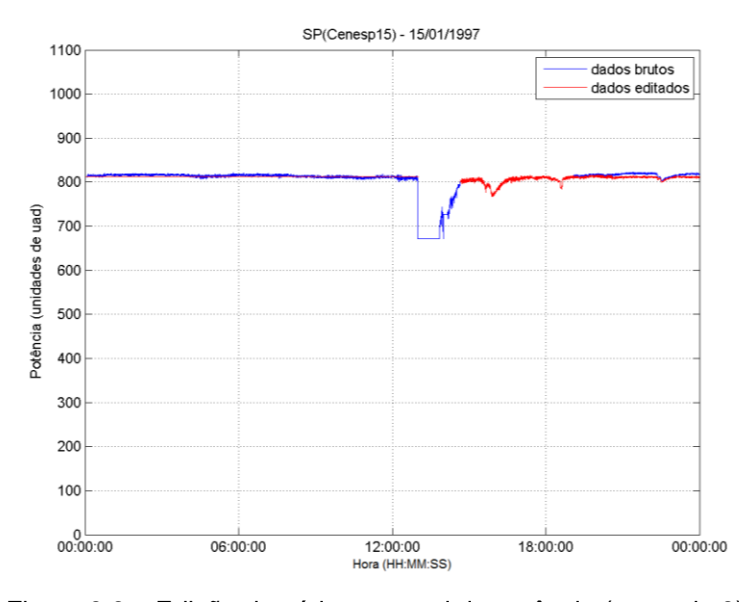

Figura 3.6 – Edição de série temporal de potência (exemplo 3)

Após serem editados, os dados de potência em unidades de UAD podem ser convertidos em dados de potência em dBm que permitem criar séries temporais diárias de atenuação. A atenuação é calculada levando em consideração o nível nominal do sinal recebido durante o dia. Por este motivo, eventuais variações do nível nominal também precisam ser eliminadas. Este processo de retirada das variações do nível nominal foi denominado calibração e também é realizado através de funções específicas desenvolvidas para Matlab por Rodrigues [09] e adaptadas para as características específicas deste trabalho.

A Figura 3.7 apresenta um exemplo de calibração da série temporal de potência para excluir uma variação do nível nominal do sinal.

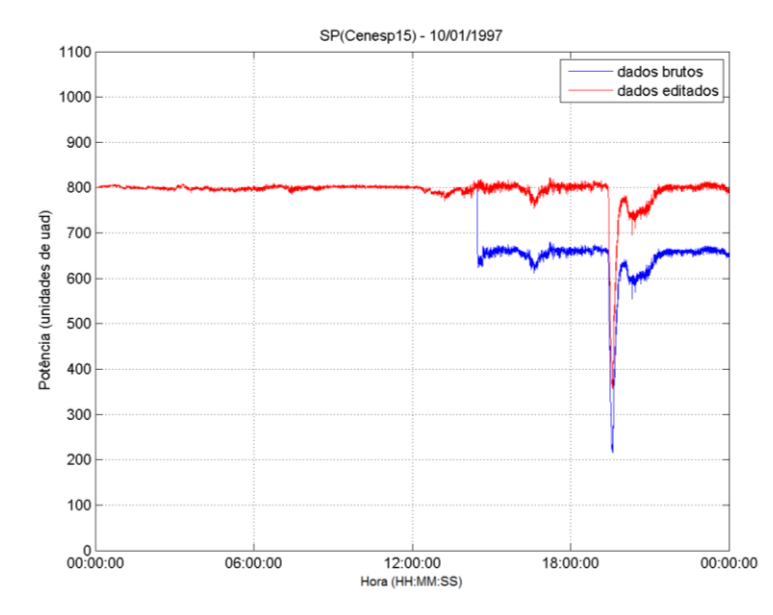

Figura 3.7 – Calibração de série temporal de potência (exemplo 1)

A Figura 3.8 apresenta um exemplo em que o enlace teve alguma mudança no seu ponto de operação no início do dia que resultou num "ruído" durante parte do dia e uma nova mudança que resultou num novo nível nominal de sinal recebido a partir daí. A calibração permitiu eliminar o efeito desta mudança na operação.

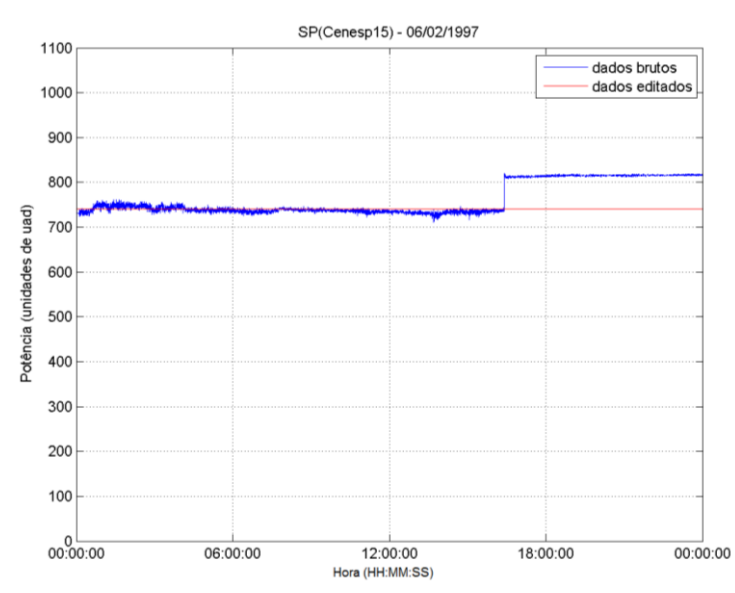

Figura 3.8 – Calibração de série temporal de potência (exemplo 2)

Após a edição e a calibração dos dados é possível criar as séries temporais diárias de atenuação, calcular o percentual de dados válidos no período considerado, denominado *uptime*, e calcular as estatísticas da série temporal do período total.

A Tabela 3.2 apresenta os valores de *uptime* dos dados dos enlaces analisados.

| Enlace          | Período                 | Duração  | Uptime $(\%)$ |
|-----------------|-------------------------|----------|---------------|
| <b>Bradesco</b> | 01/09/1995 a 31/08/1997 | 24 meses | 88,6          |
| Cenesp15        | 01/04/1995 a 31/03/1997 | 24 meses | 91,8          |
| Scania          | 01/09/1995 a 31/08/1996 | 12 meses | 90,6          |
| Barueri         | 01/04/1994 a 31/03/1995 | 12 meses | 89,2          |
| Paranapiacaba   | 01/04/1995 a 31/03/1997 | 24 meses | 91,9          |

Tabela 3.2 – Períodos dos dados analisados e percentual relativo de dados válidos

A Figura 3.9 apresenta um exemplo de série temporal de atenuação de um dia em que ocorreram vários eventos de chuva.

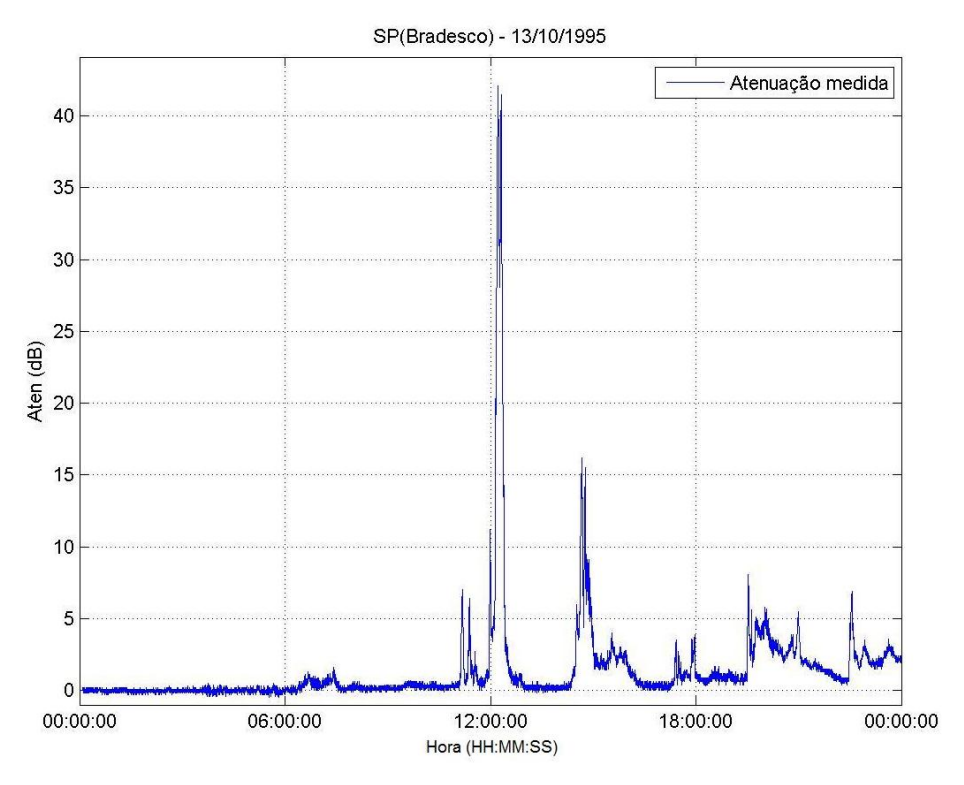

Figura 3.9 – Exemplo de série temporal de atenuação de um dia